## カスタムフォルダ一括作成

## **カスタムフォルダの一括作成方法**

助っ人クラウド内の全物件データに、共通のカスタムフォルダを適用する方法になり ます。ユーザー権限が「管理者」「担当者フル」のユーザーのみ、操作が可能です。

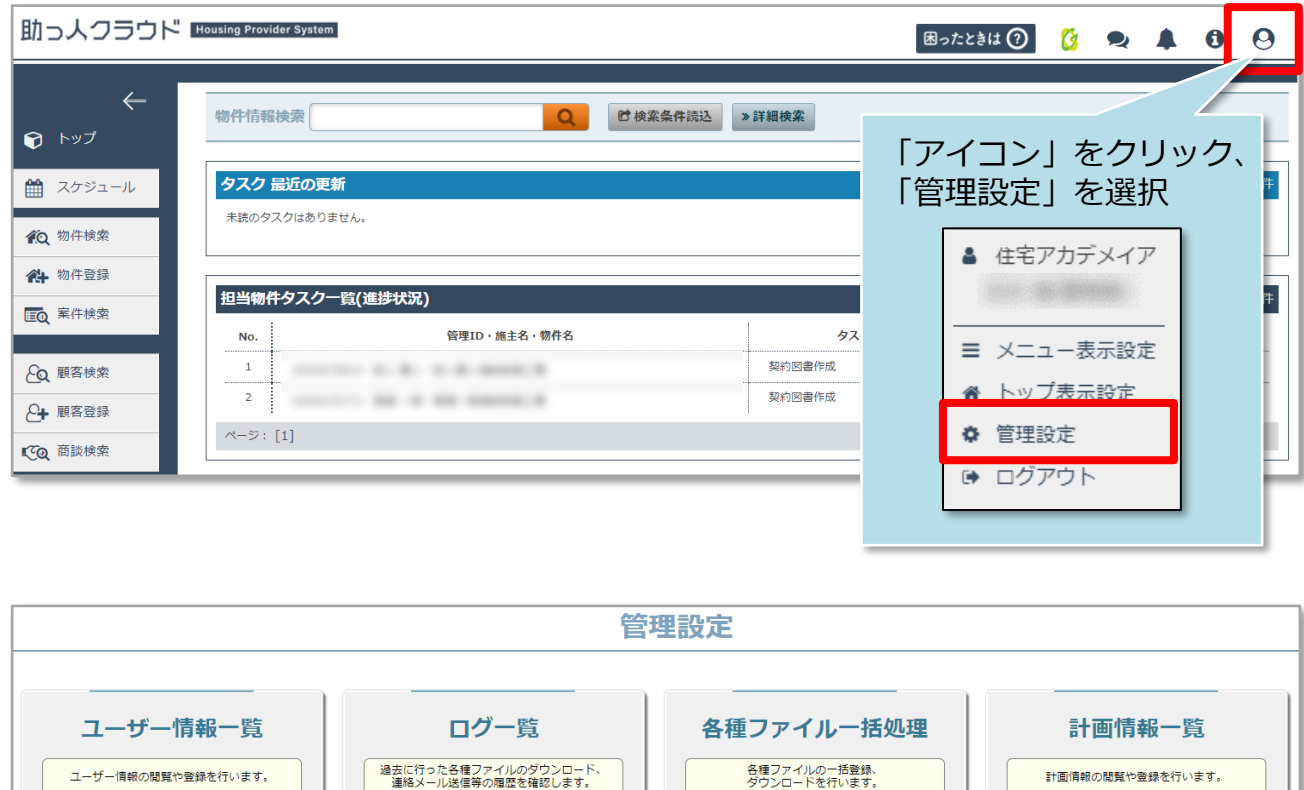

業者マスター覧

業者マスタの閲覧や登録を行います。

管理情報統括表

工程表に表示する項目の設定を行います。

**MSJ GROUP** 

ユーザー情報の閲覧や登録を行います。

予定情報一覧

予定情報の問題を行います。

進捗履歴工程表登録

建築進捗履歴の工程表の登録・編集を行います。

各種ファイルの一括登録、<br>ダウンロードを行います。

新規案件情報の登録(更新)を行い

初期設定

ーー<br>- アラーム設定、カスタムフォルダ構成や<br>- 部署マスタ、マスターコードの設定を行います。

案件情報一覧

「初期設定」をクリック

計画情報の閲覧や登録を行います。

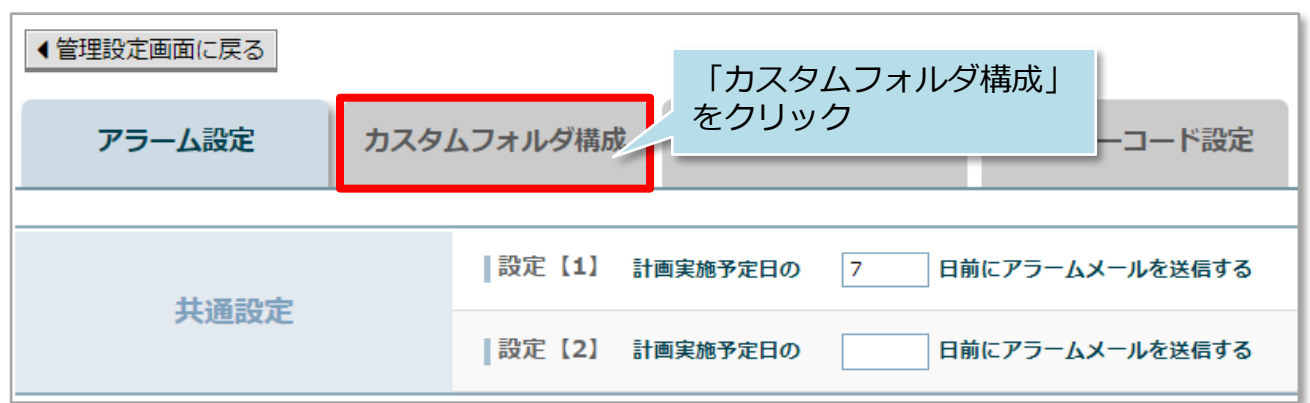

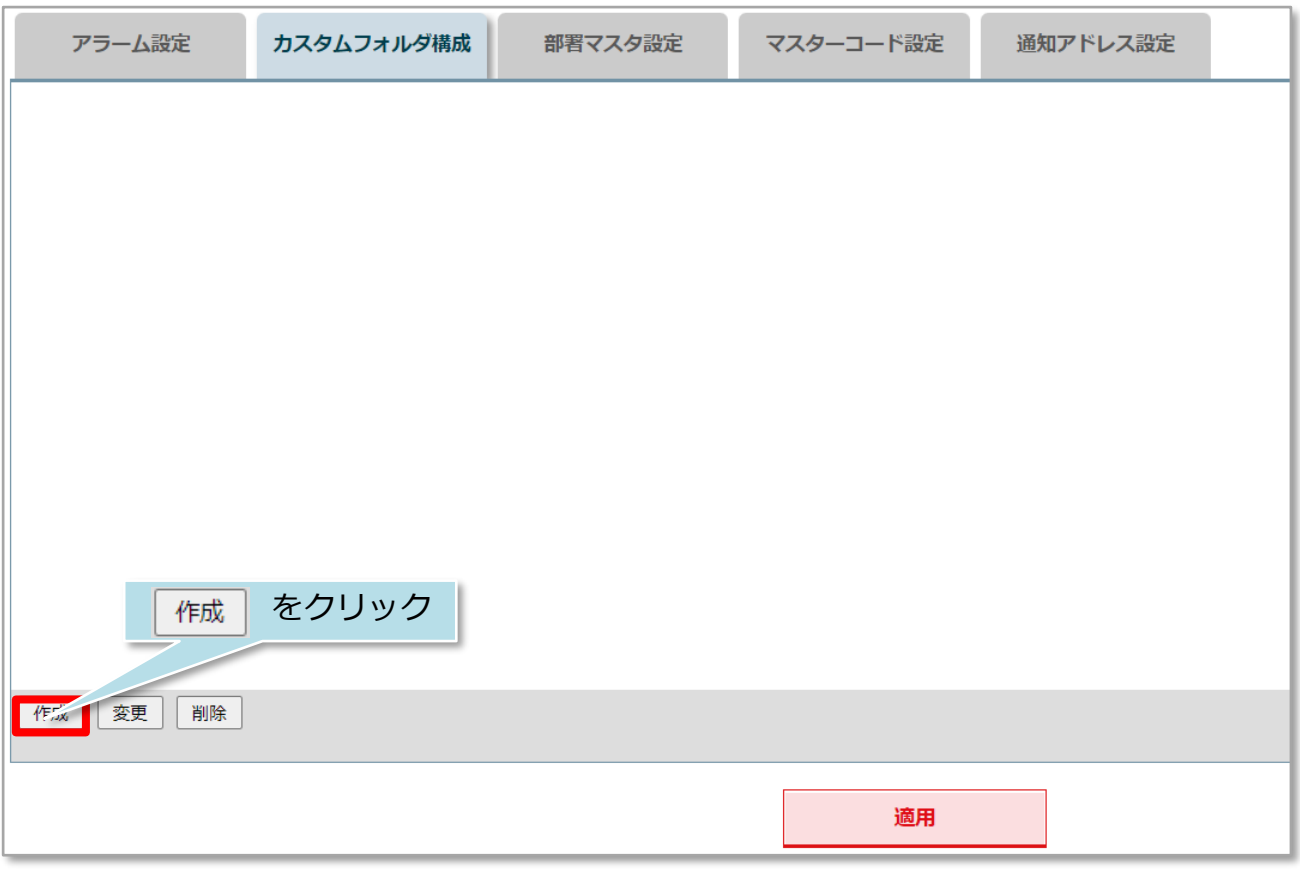

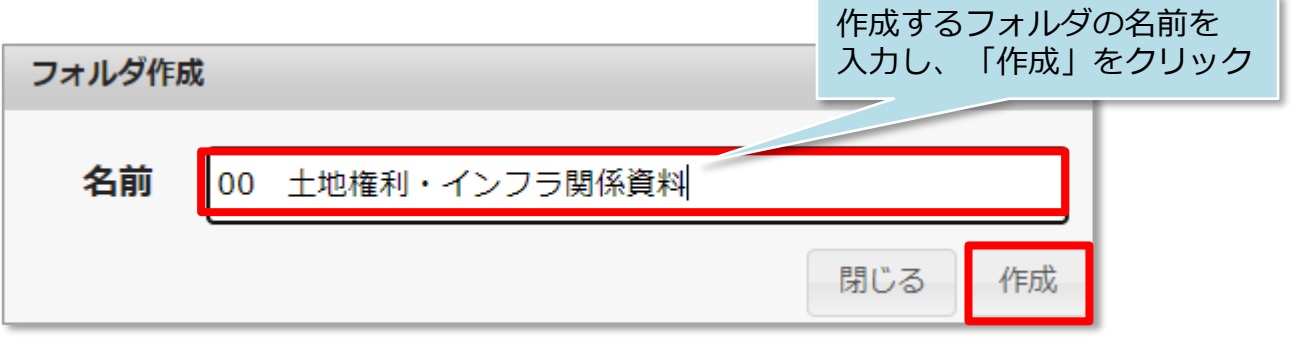

※フォルダ作成時は、フォルダの先頭に01、02とルビを振ると数字順にフォルダが 並ぶのでお勧めです。

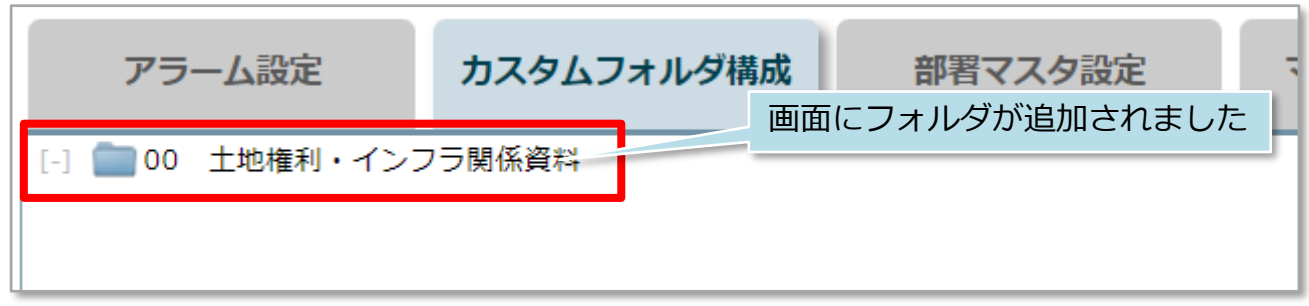

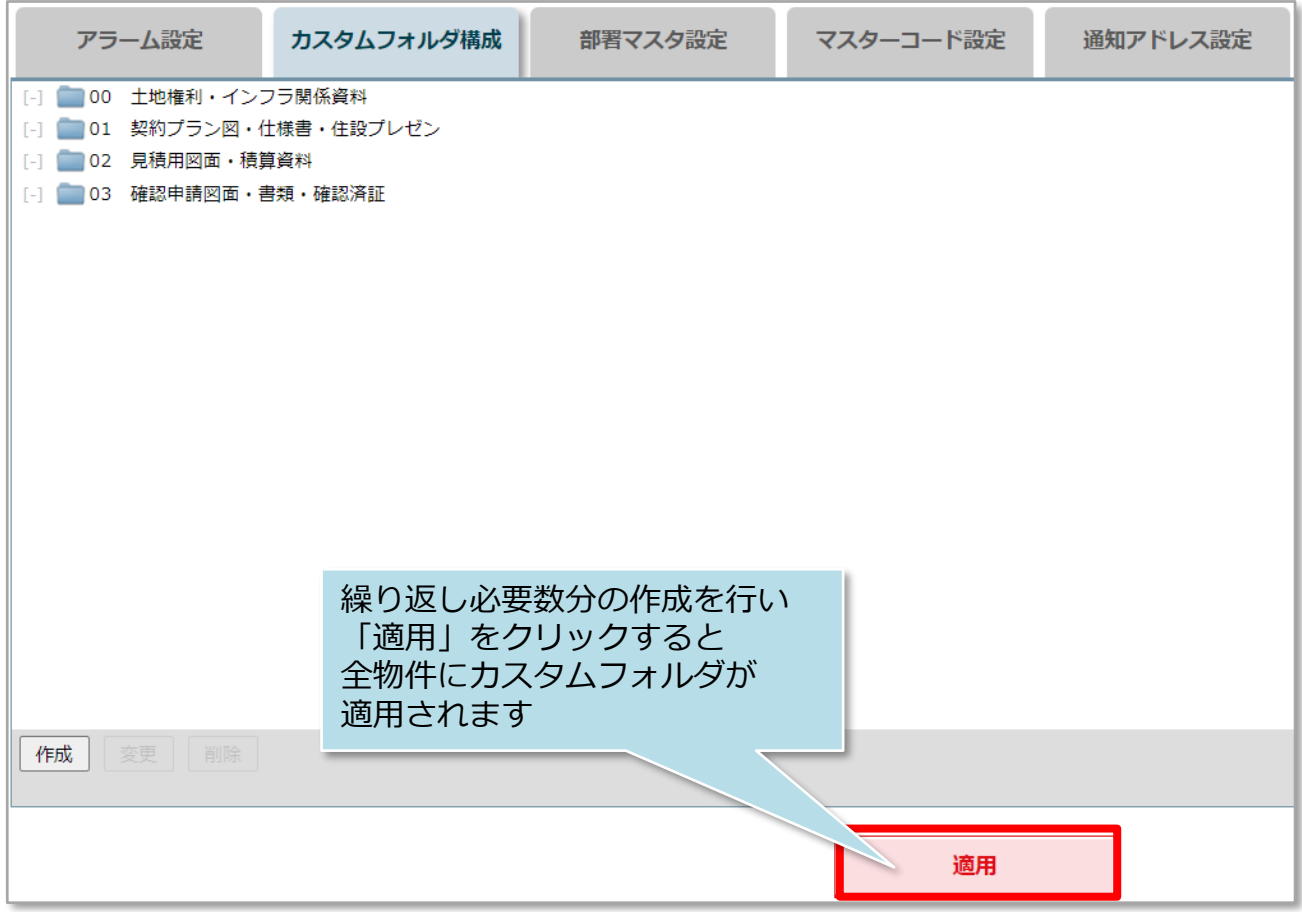

## <参考>

作成したフォルダを選択して「作成」をクリックすると、サブフォルダを作れます。

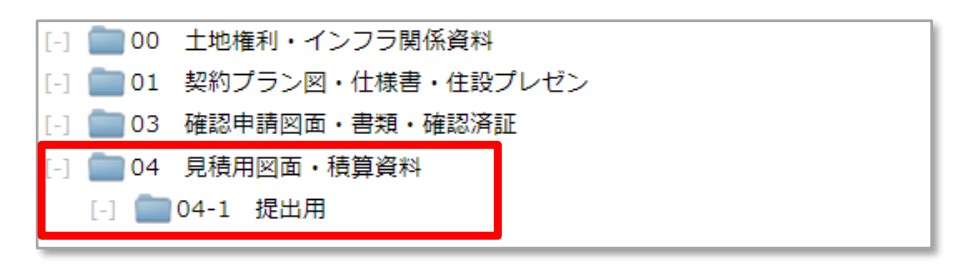